Template Changer Crack Full Version [Updated-2022]

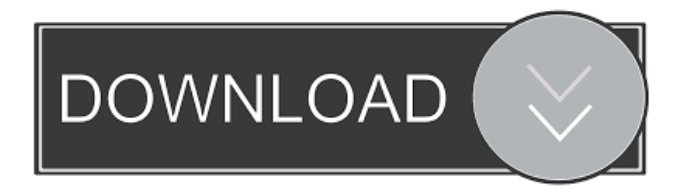

**Template Changer [32|64bit]**

Allows you to change your document's template. It can be used to switch between sets of predefined text and images. This will allow you to easily adapt your documents to your personal requirements. NOTE: This extension adds a new menu item,

which will allow you to select a new template to load when opening a new document. If you want to change the default document template, you can do so by changing the default file template in OpenOffice.org. How to use it: Start Template Changer Crack Free Download by clicking the button below and the

following window will open: With the following window selected, click "Settings" - you will then see the following: The following options are available: The first option is an "Icon" button. Clicking this button will assign a desired icon to the item in the "File" menu. The default icon will be

loaded if you do not click this button. The "File" button is for selecting a new template file, while the "Close" button is for closing the window. To select a new template file, click the "File" button. The file chooser window will appear (the default file chooser will not be changed). If you select a

file, you will now see a new item in the File menu of the "Open" dialog. This item will load the template you have chosen. You can also open the file chooser window (with the menu item "File"->"Open"->"File Chooser") if you want to load an existing file. The "Help" button is for

opening a help file to the selected item. Please note that the program does not have an option to change the default file template. License: This add-on is distributed under the terms of the GNU General Public License (GPL) version 2.0 or above. For more information about the GNU GPL version 2,

please go to: You can also find more information on how to obtain and use the source code at: Alternatively, you can visit the OpenOffice.org homepage. For more information about this extension, you can visit the following web pages: Or visit the OpenOffice.org User

Forum to discuss this extension or file a bug report. You do not have the required permissions to view the files attached to this post. Skelgen wrote:Please note that the program does not have an option to change the default file template. This part is incorrect.

**Template Changer** 

For compatibility reasons, OpenOffice has to be able to understand the file naming convention that Windows users use. A feature that makes this easy is macro. By adding a macro, the extension can be told to execute an action every time you open a document. This

gives you the opportunity to launch OpenOffice.org with specific settings, launch your favorite application, launch a specific tool, launch the drawing program. Anything that is available to the regular OpenOffice.org will be available to the macro. By default, the macro

will launch OpenOffice.org without any settings. If you want, you can add a start-up macro that tells the extension how to launch OpenOffice.org. That is because OpenOffice.org can behave differently when it is launched in the normal way, and when it is launched by a macro. This has some

advantages. If you have, for example, a document that you want to export as a specific format, you can add a macro that will launch the export tool. The macro will be aware of the settings that you want, so you won't have to think about what settings are used for the export. If you want to launch your favorite

drawing program, you can do this from the macro. By giving the macro the right file names, you don't have to do it by hand. The macro can handle many languages. Other macros are available, but by default, macros are only available to the documents created by OpenOffice.org. You

can use macros in any other file by attaching a macro to that file. Template Changer stores the macro settings in an XML file. These can be easily read using a text editor. If you have problems loading a macro or if the macro does not work as expected, you can create a new macro and copy

the macro settings to the new macro. How to Use the Extension: This is what happens:  $[$ ] Create a new document. **7** Start editing the document. **?** Press F2. The document should switch to the new template. If the document is not in the correct state, the document may not switch. This is because

the extension is able to switch the document into the state that it is switched to, but it is not able to close the document again. This is a known issue. In the mean time, you can use the save as command instead of clicking the close button. If you don't see the new template in the File - Templates

#### 1d6a3396d6

**Template Changer Download**

# To start using the application, simply select File - New from the menu. Create a new document, or open an existing one. On the menu bar, find the file templates entry (File - Templates) and double click the current entry. A new item will be added

to the File - Templates menu which will allow you to assign a different template to the current document. Please note: |?| You will need to install the relevant language pack for your language (for example the English language pack for English documents) 2 The templates will be loaded as the document

is created. The existing content of the document is not modified. ? There are different options to change the formatting of the document. You can assign the default formatting or load a different one from a different template. [?] The first time you open the application, you will be asked to save the new

templates to the default templates directory. If you do not do this, the templates will be automatically saved to the default templates directory. How to use:  $[$ First time setup: After installation, you will need to save the new templates to the default templates directory. 2 All subsequent times:

After installation, the application will add the new templates to the default templates directory. ? The templates will be loaded as the document is created.  $[$  The existing content of the document is not modified. ? There are different options to change the formatting of the document. You can

assign the default formatting or load a different one from a different template. [2] You can assign a different template to an existing document. ? You can assign different formatting to an existing document. **7** You can load a different template for every document. ? You can use the default

template with the normal style.  $[$  You can change the default template with the normal style.  $[$  You can use a new template with a different style. ? You can use a different template with the normal style.  $[$ ? You can save the settings to the default templates directory. [2] You can save the settings to the preferences

# directory. Changelog: Version 1.0 - September, 2008 Initial release en.so urceforge.net/projects/te mplate-changer/ - Template Changer is a useful OpenOffice extension that adds a new item to the

**What's New In?**

### A utility to automatically

apply the template from the specified template folder to the current document. Extension author: Olav Kriket |?| Source code: **7** License: ■ Frequently Asked Questions: - Q: How to check if a template is available in the given directory? - A: You can use the function Templat e.isTemplateAvailable(...

). This checks if the specified file is a template or not. If not, the function returns false. - Q: How to set a new template as default? - A: You can use the function Template.setDe faultTemplate(...) - Q: How to apply the specified template to the current document? - A: You can use the function Template.applyTemplate (...) - Q: How to check if a new template is set as default? - A: You can use the function Templat e.isDefaultTemplate() Q: Ending with a question? When I have an answer to a question, I usually simply add a line at the end to close it off: This is the end of this post. Please do not edit this

post to add extra information as it will be removed. However, some comments are ending with the following question (in bold): I'm going to end this question with a question, do you mind if I ask another? In this situation, do I need to close it off with my own closing line? I find the

second one more distracting and don't know whether to add my own or just leave it as-is. A: While the question is an interesting one, and definitely deserves a little bit of additional attention, it does not look like it is suitable for this site, but I am going to vote to close it nonetheless, because I

think it will get the attention it deserves in the future. The question contains more information than one can possibly handle, e.g. where the author refers to himself as a "major internet nobody", "stupid", "idiot", "bozo", and the like. This seems

to fit this site's "wisdom is sometimes delivered

in rants" motto. But more important than this, the question is not constructive in any shape or form. A question needs to have two parts: a problem and a solution. The OP is providing none of this, he has only problems with a wellestablished tag and he wants to solve it himself by spending most of the

question to discuss his own problem. As for the closing of the question, I would rather not use any generic closing statement (e.g. "this question is not a good fit for our Q&A format"), but instead specify what the problem was (e.g. "This question is not constructive because

**System Requirements:**

OS: Windows 10, Windows 8.1, Windows 8, Windows 7 SP1 (32-bit & 64-bit) Processor: Intel Core i3, Core i5, Core i7 Memory: 2 GB Graphics: Nvidia GTX 660 / AMD HD 7700, AMD HD 6790, AMD HD 4870 DirectX:

# Version 11 Hard Drive: 1 GB Internet Connection: Broadband, Wireless Broadband Additional Notes: To download and run DoomRL at maximum settings, you will need a reasonable graphics card

### Related links:

<https://atlasgoldjewellery.com/2022/06/07/ipddecryptor-crack-x64/> [https://www.rubco.be/uncategorized/remove-extra-enters-at-end-of-file-software](https://www.rubco.be/uncategorized/remove-extra-enters-at-end-of-file-software-crack-product-key-for-windows/)[crack-product-key-for-windows/](https://www.rubco.be/uncategorized/remove-extra-enters-at-end-of-file-software-crack-product-key-for-windows/) <https://tuscomprascondescuento.com/?p=18931>

<http://hkcapsule.com/?p=1011256>

[https://conexionfit.net/wp-](https://conexionfit.net/wp-content/uploads/2022/06/MerriamWebster_039s_SpanishEnglish_Dictionary.pdf)

[content/uploads/2022/06/MerriamWebster\\_039s\\_SpanishEnglish\\_Dictionary.pdf](https://conexionfit.net/wp-content/uploads/2022/06/MerriamWebster_039s_SpanishEnglish_Dictionary.pdf) <https://tcgworldwide.org/blog/picolay-3-2014-02-01-crack-download-mac-win/>

[https://www.vakantiehuiswinkel.nl/wp-](https://www.vakantiehuiswinkel.nl/wp-content/uploads/Kalkules_Matrix_Calculator.pdf)

[content/uploads/Kalkules\\_Matrix\\_Calculator.pdf](https://www.vakantiehuiswinkel.nl/wp-content/uploads/Kalkules_Matrix_Calculator.pdf)

<http://insenergias.org/?p=1215>

<http://atmecargo.com/?p=1951>

[https://jonotartvnews.com/wp-content/uploads/2022/06/TECHNOTRON\\_SD422.pdf](https://jonotartvnews.com/wp-content/uploads/2022/06/TECHNOTRON_SD422.pdf) <http://www.reiten-scheickgut.at/wp-content/uploads/2022/06/giocass.pdf>

<https://okinawahousingportal.com/excelart-1-0-18-1053-x64/>

<https://sokhanedoost.com/registry-engineer-crack-registration-code-latest-2022/> [http://www.kiochi.com/%product\\_category%/nasa-earth-view-live-screen-saver](http://www.kiochi.com/%product_category%/nasa-earth-view-live-screen-saver-pcwindows)[pcwindows](http://www.kiochi.com/%product_category%/nasa-earth-view-live-screen-saver-pcwindows)

<https://www.soroherbaria.org/portal/checklists/checklist.php?clid=65526> <http://headlinesmissed.com/2022/06/06/browser-select-1-0-6-download/>

<http://gjurmet.com/wp-content/uploads/2022/06/ophbev.pdf>

[https://www.svmhonda.com/uncategorized/raptivity-wordplay-turbopack-crack-license](https://www.svmhonda.com/uncategorized/raptivity-wordplay-turbopack-crack-license-key-win-mac/)[key-win-mac/](https://www.svmhonda.com/uncategorized/raptivity-wordplay-turbopack-crack-license-key-win-mac/)

[https://www.jatirbarta.com/wp-content/uploads/2022/06/Open\\_As.pdf](https://www.jatirbarta.com/wp-content/uploads/2022/06/Open_As.pdf) <https://transparentwithtina.com/wp-content/uploads/2022/06/IPBan.pdf>